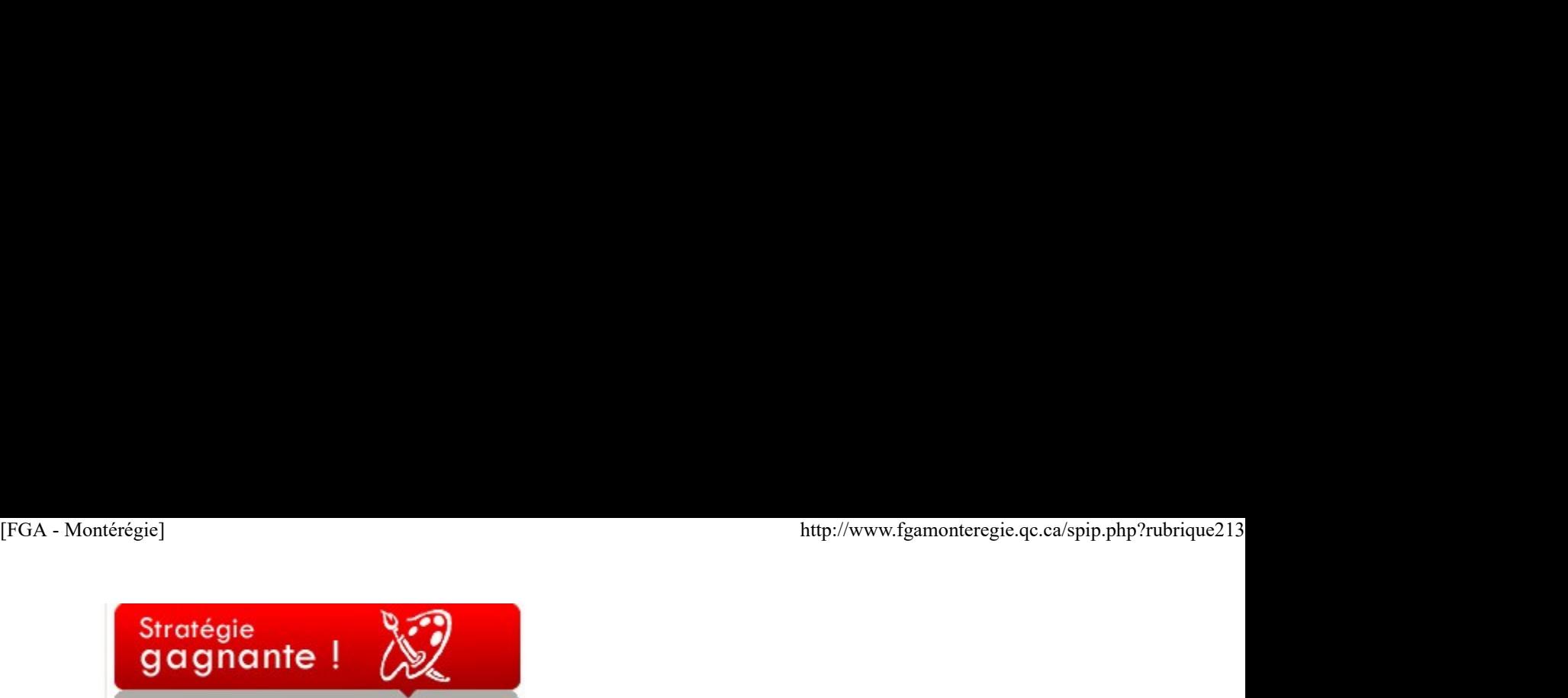

Stratégies gagnantes

Le suivi individualisé est une fonction importante dans la tâche des enseignants en formation générale des adultes. Qu'on l'appelle suivi pédagogique, tutorat, suivi individuel, etc., ces rencontres sont des moments privilégiés pour échanger avec nos élèves sur leur cheminement scolaire et parfois sur leur situation personnelle. Ces entrevues sont essentielles pour amener les élèves à porter un regard réflexif sur leur parcours, en explorant par exemple les raisons ou facteurs qui influencent la motivation, l'attitude ou le fonctionnement en classe.

Les enseignants jouent un rôle important dans ces entretiens, car ils mènent l'entrevue ; ils relèvent les bons coups, ils soulèvent les difficultés, ils ciblent les problèmes… et parfois ils proposent les solutions, ce qui n'est peut-être pas toujours la meilleure stratégie pour que l'élève prenne part à la résolution du problème. Comment faire pour que ce dernier se sente directement concerné et qu'il modifie un comportement nuisible à sa réussite ? Il faut lui poser des questions ouvertes, l'amener à déterminer lui-même les facteurs positifs ou négatifs qui l'influencent et accepter que certaines rencontres soient davantage meublées… de silence ! Car souvent il faut du temps pour s'ouvrir…

Pour faciliter la réflexion, trois questions ouvertes, une question fermée :

- 1. Que veux-tu ?
- 2. Que fais-tu pour y arriver ?
- 3. Es-tu satisfait des résultats ? Ou Es-tu fier de toi ?
- 4. As-tu des idées pour améliorer la situation ?

Avec la première question, on se centre sur les besoins de l'élève et on vérifie son objectif de formation. Avec la deuxième question, on oblige l'élève à nommer les gestes ou les comportements qui contribuent ou qui nuisent à l'atteinte de l'objectif qu'il vient d'énoncer. La troisième question, c'est un peu la question qui tue… Si l'élève répond oui, mais que ça va très mal, il faut reprendre depuis le début. Si l'élève répond non, il reconnaît que ça va mal, donc c'est un bon début. Il faut alors qu'il trouve des solutions pour améliorer la situation… Lorsque l'élève répondra un oui sincère à la troisième question, il prendra conscience qu'il a du pouvoir sur son cheminement, il réalisera que le mérite lui revient et il sera fier de lui.

Ce n'est pas une recette magique, c'est une stratégie parmi tant d'autres. Elle a l'avantage d'amener l'élève à découvrir ses forces, à cerner ses difficultés et à trouver lui-même des solutions, donc à réaliser qu'il a un pouvoir manifeste sur sa formation.

# Nouvelles - **En bref**

Mai : le mois de l'arbre et des forêts

Le Mois de l'arbre et des forêts aura comme thème cette année Je choisis la forêt.

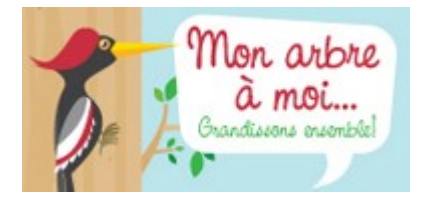

Durant ce mois, le ministère des Ressources naturelles et de la Faune et ses partenaires réalisent diverses activités pour démontrer à la population l'importance de cette ressource polyvalente et de la découvrir.

http://www.mrnf.gouv.qc.ca/maf/

Semaine de la sécurité civile

Du 2 au 8 mai 2010, c'est la semaine de la sécurité civile. Une belle occasion de sensibiliser nos élèves à l'importance d'être préparé pour faire face à différentes situations d'urgences. Durant ce mois, le ministère des Ressources naturelles et de la Faune et ses partenaires réalisent diverses activités pour démontrer à la<br>population l'importance de cette ressource polyvalente et de la découvrir.<br>Semaine d

Vous pouvez télécharger le matériel promotionnel de la semaine à http://www.securitepublique.gouv.qc.ca/index.php?id=516

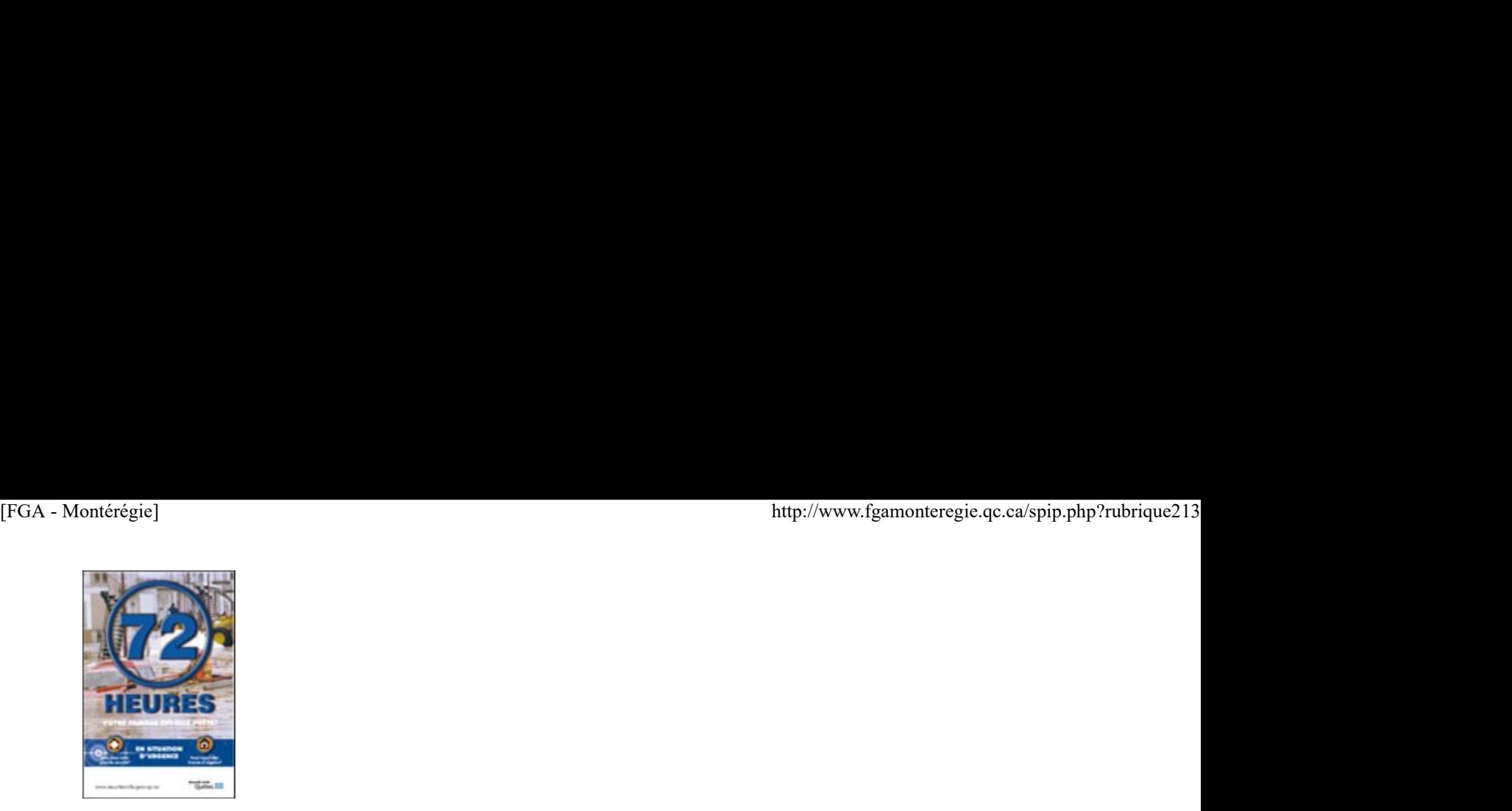

Vous pouvez aussi visionner l'intéressante petite vidéo sur la préparation d'une trousse d'urgence à http://www.preparez-vous.gc.ca/indexfra.aspx.

### Journée nationale du sport et de l'activité physique

La Journée nationale du sport et de l'activité physique et sa fin de semaine active sont l'occasion de faire bouger la population. Les 6, 7, 8 et 9 mai prochain, préparez-vous à pédaler, marcher, patiner, sauter, danser, courir et plus encore, car des activités de toutes sortes seront organisées partout au Québec.

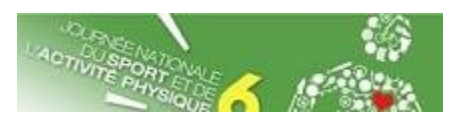

Visitez le site de la journée à http://www.mels.gouv.qc.ca/jnsap/

### Les 24 heures de science

Du 7 au 8 mai de midi à midi, pour la 5e édition, plusieurs activités sont organisées autour du thème Au coeur de la biodiversité.

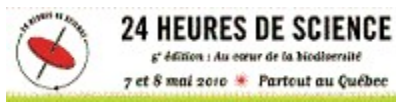

Consultez la liste des activités à http://www.science24heures.com/programme/index.php .

#### Congrès 2010 de l'Acfas Découvrir aujourd'hui ce que sera demain !

C'est sur ce thème inspirant que se déroulera du 10 au 14 mai 2010 à Montréal le 78e congrès de l'Acfas, l'Association francophone pour le savoir.

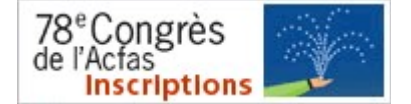

Plusieurs communications gratuites intéressantes, un programme bien garni que l'on peut consulter à http://www.acfas.ca/congres/2010/pa...

Les Après-cours FGA de mai 2010

Vos rencontres virtuelles préférées se poursuivent en mai. Au programme :

- mardi, 4 mai : Le journal en FGA... Différentes formes, divers usages
- ▶ mercredi, 5 mai : Le journal en FGA... Différentes formes, divers usages
- mercredi, 12 mai : Party de clôture
- mardi, 18 mai : Mathématiques sujet à déterminer
- mercredi, 26 mai : Mathématiques du GRMS

N'oubliez pas, nous avons besoin de votre opinion pour les Après-cours 2010-2011...

### Avez-vous répondu au sondage ?

#### Moodle **Moodle** is a state of the state of the state of the state of the state of the state of the state of the state of the state of the state of the state of the state of the state of the state of the state of the state

Selon la planification initiale du projet Moodle en FGA Montérégie pour l'année 2010-2011, nous avions prévu tenir une journée Comité des utilisateurs le 11 mai 2010 (voir l'offre de projet 2009-2010. Or, mai est un mois plein d'activités et d'effervescence... Il nous est apparu moins propice comme moment pour tenir ce genre de comité. Nous l'avons donc repoussé au vendredi 4 juin 2009. Vous êtes tous conviés, enseignants utilisateurs de Moodle à venir discuter de l'avenir de Moodle en FGA Montérégie. Les Après-cours FGA de mai 2010<br>Vos rencontes virtuelles préférées se poursuivent en mai. Au programme :<br>
il marail, 4 mai : Le journal en FGA... Différentes formes, divers usages<br>
il mercredi, 3 mai : l'a fault Markhandiq

Si vous n'est pas disponible, vous pouvez émettre vos commentaires, nous sommes à l'écoute !

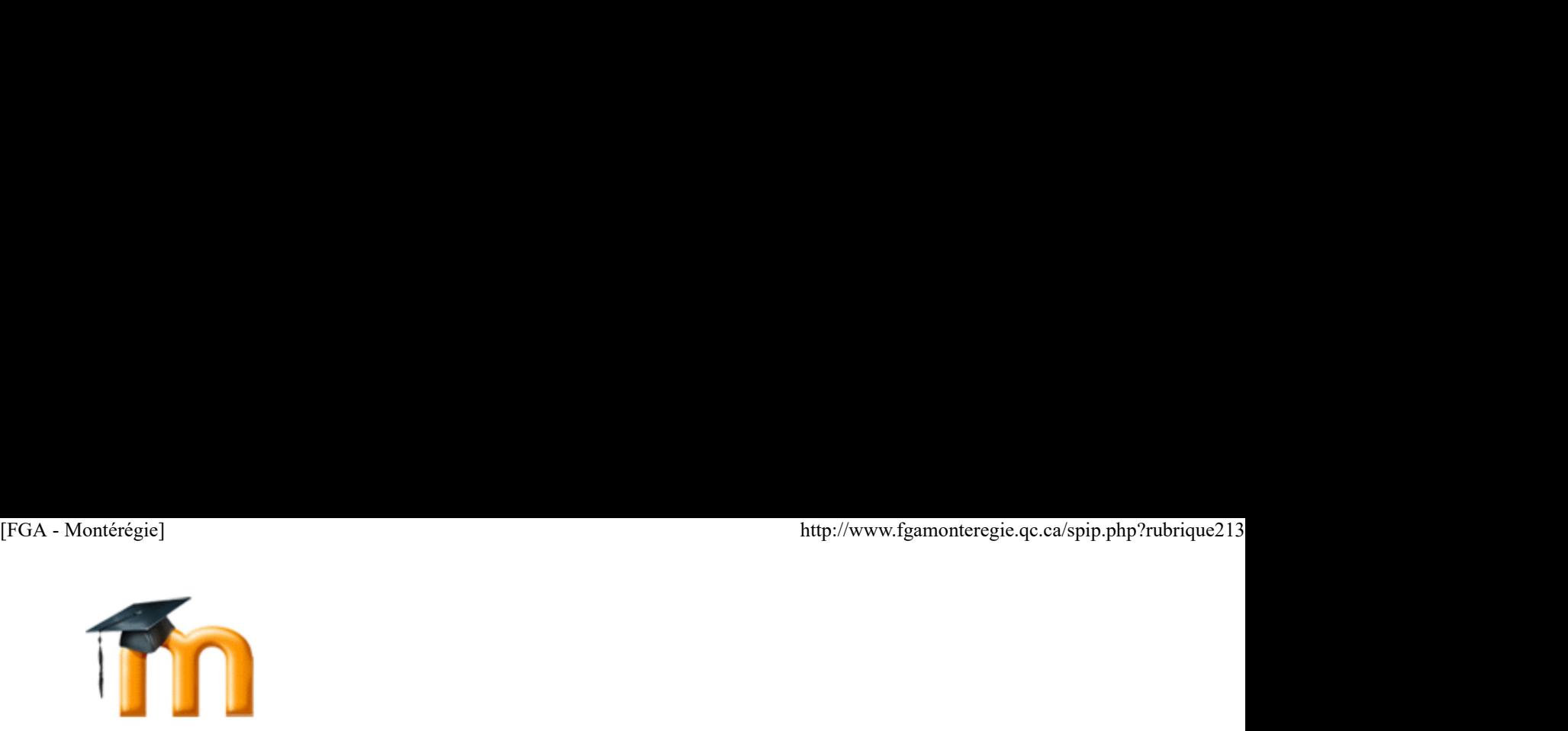

Les forums du salon des enseignants sont de plus en plus fréquentés, c'est très très intéressant. Je dirais même plus que c'est très très très intéressant. :-)

Merci à tous de votre implication dans la création d'une communauté de pratique en FGA !

#### Journée langues et TIC FGA Montérégie

Le vendredi 28 mai 2010 sera une journée pour le développement des compétences à l'intégration des TIC pour le domaine des langues.

L'avant-midi sera consacrée à la création de capsule audio et ballado à l'aide du logiciel libre Audacity (inclus dans le paquetage de la CPM).

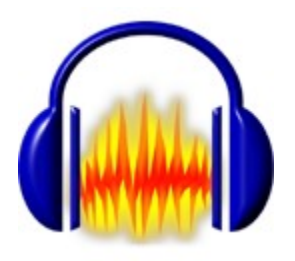

L'après-midi sera consacrée au logiciel Tell Me more avec le représentant de la firme Auralog.

Vous êtes intéressés ? Vous n'avez qu'à demander l'approbation à votre direction et à soumettre votre nom à Stéphane. Le nombre de places est limité à 20. L'après-midi sera consacrée au logiciel Tell Me more avec le représentant de la firme Auralog.<br>Vous étes intéressées ? Vous n'avez qu'à demander l'approbation à votre direction et à soumettre votre nom à Stephane. Le nombr

Il est aussi possible de n'assister qu'à l'une ou l'autre des demi-journées.

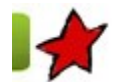

En route vers le renouveau par Mylaine Goulet

Dans la série En route vers le renouveau, Mylaine Goulet, conseillère pédagogique en formation de base et au présecondaire, vous présente l'expérience de la Commission scolaire St-Hyacinthe.

Eh oui ! On n'y échappe pas à ces classes remplies d'élèves en FRA-B123 en passant par le FRA-B126 jusqu'au FRA-P107.

Deux enseignantes du centre de formation des Maskoutains ont accepté de plonger et de tâter les diverses stratégies concernant les nouveaux programmes qui s'offrent à nous. Elles ont alors organisé leur classe en îlots selon les cours dans lesquels se trouvent les élèves.

L'aventure a été déclenchée par les Jeux olympiques. Une situation d'apprentissage du CFM a été retenue : « Attache ta commission scolaire de tures de tures de tures de tures de tures de tures de tures de tures de tures de tuque ! » Puisqu'on désirait faire participer tous les élèves, on a décidé d'adapter la situation qui provenait du cours FRA-P101. Les élèves en FRA-P106 ont donc reçu une adaptation qui convenait à leur cours et de même pour les élèves en FRA-P107. Inutile de vous dire que le mot « adaptation » prend tout son sens dans ce cas : on adapte nos stratégies, on adapte notre matériel et… on adapte nos interventions. Artacez vor "tuque i on a rati du mutimiveaux a saint-riyacinme i romation de base et presecondare<br>
3 En oui l'on n'y échappe pas à ces dasses rempiles d'élèves en FRA-B123 en passant par le FRA-B126 jusqu'au FRA-P107.<br>
De

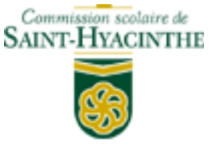

L'aventure allant bon train, nous avons répété la même formule avec comme situation d'entrée, le mois de l'alimentation. Une autre situation d'apprentissage intitulée « Alimentaire, mon cher Watson » a servi de matériel ; à celle-ci, nous avons greffé des adaptations pour chacun des élèves de la classe. Un seul élément commun pour tous les élèves : on déguste un nouvel aliment toutes les semaines ! Et finalement, quatre élèves ont réussi le P107.

D'autres enseignants des cours d'alpha FBC sont aussi en démarche active : mis à part leurs projets continuels, on a développé des situations d'aide en évaluation pour les sigles FRA B121-B123 et une situation d'évaluation pour le B126.

En somme, ce fut une fort belle histoire !

Français 1er cycle

Deux classes ont amorcé de façon progressive le FRA-2101 en octobre 2009 avec les nouveaux élèves. À l'aide des situations que nous avons produites et déposées sur Moodle et du guide d'apprentissage L'Actuel, une feuille de route a été créée pour bien encadrer les élèves. Quand les élèves terminent le FRA-2101, ils continuent avec le matériel que nous avons adapté pour le cours FRA-2102. Depuis, tous les nouveaux élèves de la deuxième secondaire sont inscrits dans des cours FBC. Sous peu, nous offrirons une démarche similaire pour les élèves de la première secondaire. Nous retrouvons des élèves inscrits en FBC dans six groupes ! [FGA - Montérégie]<br>Deux classes ont amorcé de façon progressive le FRA-2101 en octobre 2009 avec les nouveaux élèves. À l'aide des situations que nous avons<br>produites et déposées sur Moode et du guide d'apprentissage L'Act

## Mathématiques

On fait vivre quelques activités aux élèves depuis le début de l'année. Ils apprécient les activités sous forme de capsules. On a regardé attentivement le matériel qui s'est fait pour le MAT 1101 et tout comme le français, on veut bâtir une feuille de route pour éventuellement utiliser ce matériel. Il y a également une situation d'évaluation pour le MAT 1101 qui a été produite et les grilles qui s'y rattachent sont en cours !

# À l'immeuble ACTON VALE (point de service)

Ça bouge aussi là-bas ! Les TIC sont à l'honneur. Un enseignant utilise le tableau blanc interactif pour animer des activités. Les élèves ont aussi commencé à utiliser le TBI. En français, des enseignantes ont utilisé des situations d'apprentissage et d'autres activités proposées dans les feuilles de route mentionnées plus haut. En anglais, on explore le manuel Connecting Doors sans toutefois encore l'utiliser.

P.-S. Dans ce texte, vous ne retrouverez nulle part le mot expérimentation et ses dérivés. Je considère que nous sommes au-delà de l'expérimentation. Nous sommes dans la réalité de la FBC !

Des projets pour soutenir la persévérance scolaire par Guylaine Boisvert, Laurent Demers, Rachel Lanctot Oligny

Lors du dernier congrès de l'AQIFGA, nous avons assisté à l'atelier de Pierre Dubuc du Centre St-Paul de la CSDM. Le centre St-Paul est situé dans le quartier St-Henri à Montréal.

Dans un langage simple et très coloré, Monsieur Dubuc a présenté, comment, à travers la réalisation de projets, il soutenait la persévérance scolaire sa classe. Son point de départ : le rêve. La première chose qu'il faut enseigner à nos élèves, dit-il, c'est le rêve. Il faut les amener à vouloir changer le monde, le leur ou celui de leur voisin. Nos élèves ont parfois perdu la capacité de rêver, probablement par peur d'être encore déçu par la vie.

Lorsque M. Dubuc entre en classe, il ne sait jamais dans quel projet les élèves (et lui) vont s'embarquer et pour combien de temps. Pour que le projet soit réussi, la première chose consiste à leur lancer un défi. S'il y a un défi, l'implication sera plus grande. Le projet doit nécessairement se dérouler dans l'action et le plaisir pour qu'il ait du sens et il doit absolument aboutir à une production tangible, réalisée avec de vrais outils, dans de réelles conditions, pour obtenir de réels résultats. Le projet doit par la suite être diffusé, ce qui procurera aux élèves reconnaissance et meilleure estime de soi. Par contre, pour que l'élève soit vraiment fier de lui, son travail doit être parfait, il faut donc être très exigeant tout au long de la démarche. Finalement, le projet doit amener l'élève à travailler pour les autres, en partant du principe que si ce qu'on fait est bien, ce bien fera du bien à d'autres, incitera peut-être d'autres personnes à se mettre en action et c'est comme ça qu'on améliorera le monde. Un geste à la fois.

À l'instar d'un voyage avec un billet ouvert sans planification précise, l'enseignant qui s'embarque dans cette démarche doit accepter de s'engager sans connaître la direction et la durée que prendra le projet. Par contre, ce sera un voyage très riche sur le plan humain.

Raconté ainsi, ça semble idéaliste et utopique, mais quand on voit la quantité et la qualité des projets réalisés, on reste bouche bée. Les projets sont impressionnants : réaménagement d'un laboratoire de science (création et adaptation du mobilier), fabrication de jouets en bois recyclé pour des enfants aveugles d'une école de la CSDM et d'une école en milieu rural au Maroc,

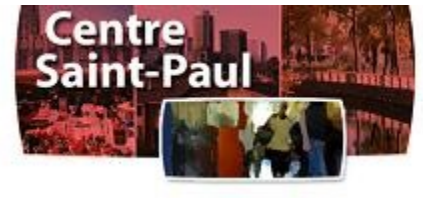

construction d'une station d'épuration des eaux, création d'histoires et enregistrement audio pour des enfants aveugles, analyse de sol à Montréal, création d'affiches touchant différentes thématiques…

Comme nous, la plupart des congressistes ont été touchés par cette présentation et par la grande humanité qui habite cet enseignant. Comme Pierre Dubuc l'affirmait au début de sa présentation, si chaque enseignant, chaque année, réussit à « raccrocher » un élève qu'on croyait perdu, ça fera pas mal d'élèves au bout du compte. maconté ainsi, ca semble idéaliste el utopique, mais quand on voit la quantité el la quantité des projets réalisés, on reste bouche bée. Les projets sont impressionnants : réaménagement d'un<br>laboration de science (création

Vous trouverez sur ce site des affiches créées dans le cadre de projets liés à l'environnement : http://www2.csdm.qc.ca/Saint-Paul/S...

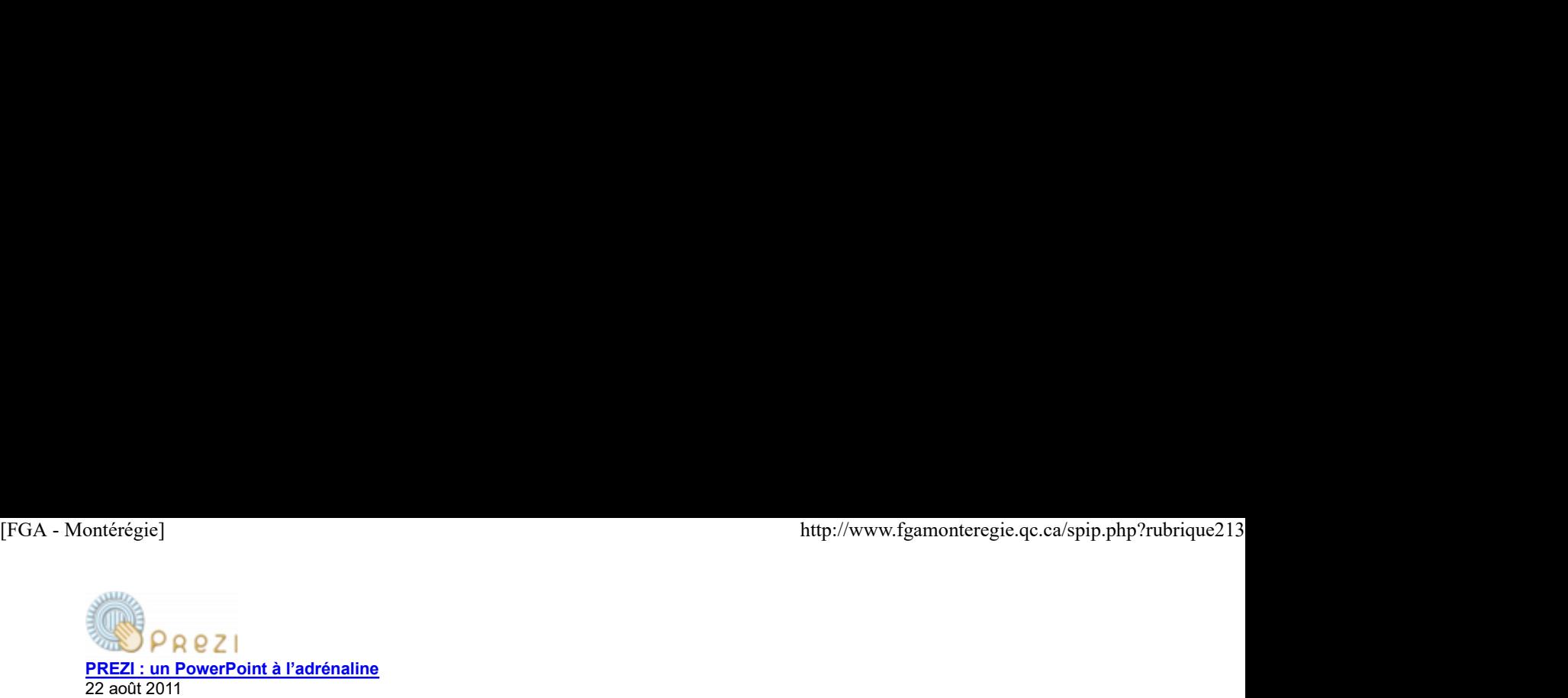

- Suivis de formation

Un éditeur zoomable qui produit facilement des présentations enlevantes, dynamiques, intéressantes. PREZI est une alternative plus que décente à PowerPoint. Il a fait l'objet de plusieurs formations (en Montérégie et ailleurs).

En guise de suivi de ces formations et au bénéfice de ceux qui n'ont malheureusement pas assisté à l'une de celles-ci, voici une documentation sur le sujet.

\*\*\* Mise à jour du 4 février 2011 \*\*\* \*\*\* 2e mise à jour : 22 août 2011 \*\*\*

#### Introduction

PREZI est d'une simplicité déconcertante une fois que quatre concepts importants sont bien compris :

Le canevas de travail Le menu en boule La roulette zébrée Le circuit

PREZI existe en trois versions : Public, Enjoy et Pro. Seule la version public est gratuite pour monsieur et madame tout le monde. Par contre, les enseignants et étudiants peuvent bénéficier de la version Enjoy s'ils démontrent leur affiliation au milieu éducatif à l'aide d'une adresse courriel ayant un nom de domaine éducatif.

Création d'un compte

Rendez-vous à http://prezi.com et cliquez sur Sign up, puis cliquez sur la zone orangée dans le coin inférieur gauche Student/Teacher Licence.

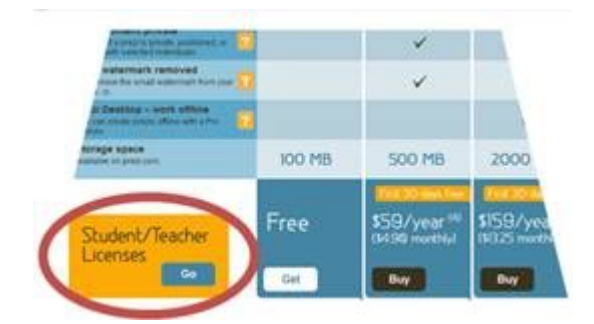

Cliquez ensuite sur le Get au bas de la 2e colonne.

Tapez votre adresse courriel de CS puis cliquez sur Continue.

Complétez les quatre champs, cochez la case pour confirmer votre affiliation à une CS, puis cliquez sur Continue.

Vous devez confirmer votre compte par un lien transmis par courriel. Et voilà le tour est joué. [1]

Vous pouvez maintenant profiter de PREZI !

## Concept 1 : Canevas, objets et caméra

Tout le travail s'effectue sur une immense table de dessin sur laquelle tous les objets sont déposés. On peut le voir comme un grand napperon, ou un canevas, sur lequel on s'amuse à poser des objets. Complètez les quarte champs, cochez la case pour confirmer votre affiliation à une CS, puis cliquez sur Continue.<br>
Vous devez confirmer votre compte par un lien transmis par courriel. Et voilà le tour est joué. [1]<br>
Vous p

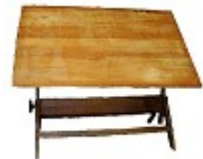

Les types d'objet sont nombreux :

Les objets internes, tels des zones de texte, des cadres, des formes de base comme le trait, la flèche et le surlignement.

Les objets externes sont des fichiers de type image (jpg, png et gif), vidéo (au format flv seulement), son (au format swf ou flv), des documents PDF et finalement des vidéos en provenance de Youtube [2].

Source : picasaweb

Si vous désirez réutiliser vos présentations PowerPoint, c'est possible. Vous pouvez les importer, MAIS au format PDF (donc sans les animations et transitions de PowerPoint). [3] http://www.fgamonteregie.qc.ca/spip.php?rubrique213<br>Si vous désirez réutiliser vos présentations PowerPoint, c'est possible. Vous pouvez les importer, MAIS au format PDF<br>(donc sans les animations et transitions de PowerPoi

L'élément qui procure le bel effet de dynamisme et d'animation de PREZI est le mouvement de la caméra (virtuelle) qui se déplace au-dessus de la table de travail de façon à toujours placer un objet à l'endroit et maximisé dans la fenêtre. Source :

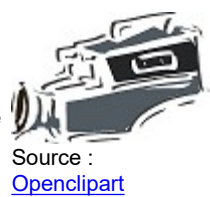

#### Concept 2 : le menu en boule

Contrairement aux menus usuels affichés dans une barre de menus, PREZI fonctionne à partir d'un menu en boule.

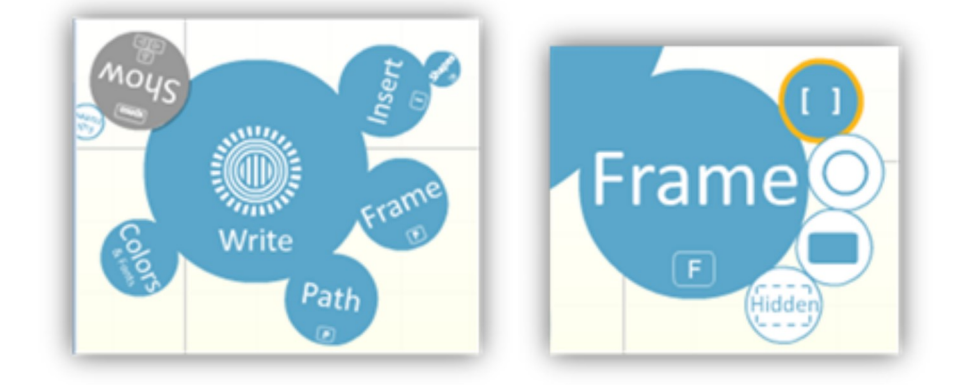

En cliquant sur un menu secondaire, celui-ci devient le centre d'attention et son menu parent disparaît en partie. Pour revenir au menu principal, il suffit de cliquer la portion de boule visible du menu parent.

#### Concept 3 : la roulette zébrée

Les opérations sur les objets tels le déplacement, la rotation et le redimensionnement s'effectuent à l'aide de la roulette zébrée.

Cette roulette apparaît en cliquant sur un objet (quand le menu en boule est au mode Write).

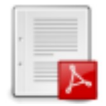

En cliquant le cercle intérieur de la roulette zébrée, il est possible de glisser-déplacer l'objet sélectionné vers un autre endroit de la table de dessin.

Dans l'anneau mitoyen (MITOYEN, Richard !), un clic sur le + agrandira l'objet, alors qu'un clic sur le - réduira l'objet.

L'anneau extérieur sert à tourner l'objet. En glissant dans le sens horaire ou antihoraire l'anneau externe, une rotation de l'objet s'effectue.

Outre ces trois opérations sur les objets, d'autres options sont disponibles à l'aide du petit PLUS (+) de la roulette zébrée. Ces options sont contextualisées selon l'objet sélectionné.

On y trouve les options de suppression, de duplication et d'ordonnancement des objets sur la table de dessin.

#### Concept 4 : le circuit, le chemin de la caméra

Le dernier concept important est relié au 1er. Il faut préciser à la caméra qui se déplace au-dessus de l'espace de travail le chemin qu'elle doit emprunter pour faire la présentation.

À partir du menu en boule, en cliquant sur Path (qui signifie sentier), on détermine chaque arrêt (station) de la caméra en cliquant sur les objets dans l'ordre désiré. Outre as tinis opérations sur les objets, d'autres options sont disponibles à l'aide du petit PLUS (+) de la routeite. Ces options sont<br>contextualisees selon l'objet selectionné.<br>On y trouve les options de suppression, de

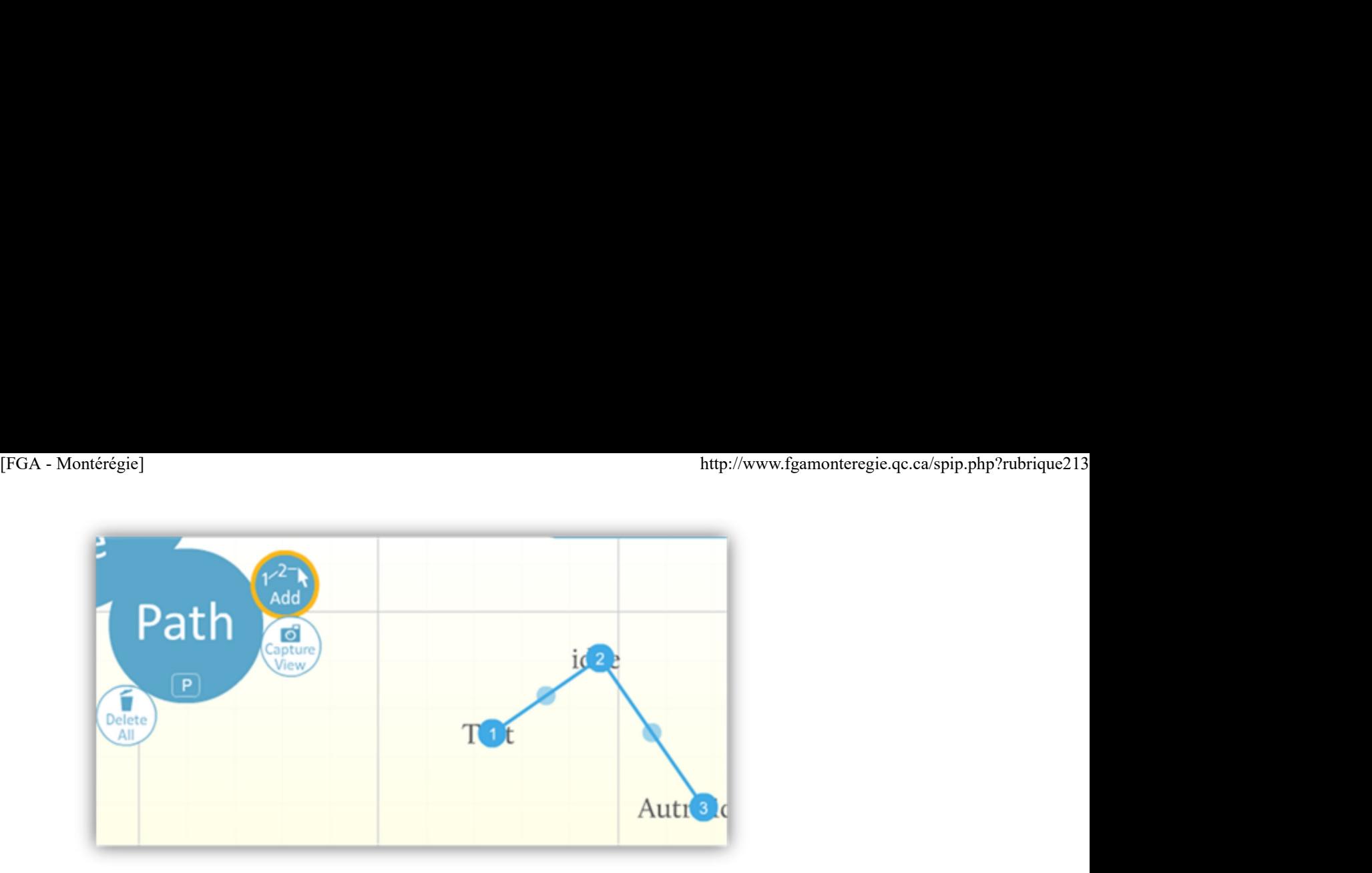

Il est possible d'intercaler un nouvel arrêt de la caméra en déplaçant la petite boule (située entre deux arrêts de caméra) vers l'objet à ajouter au circuit.

Dans le même ordre d'idée, on peut retirer un objet du circuit en glissant la boule numérotée du circuit vers une plage vide de la table de dessin (c'est l'effet élastique que Richard aime bien).

#### Présenter le PREZI

Une fois la création avancée, vous pouvez basculer au mode Show pour visualiser votre présentation.

Le déplacement de la caméra s'effectue à partir de votre commande, en cliquant sur les flèches gauche et droite figurant dans le coin inférieur droit de la fenêtre.

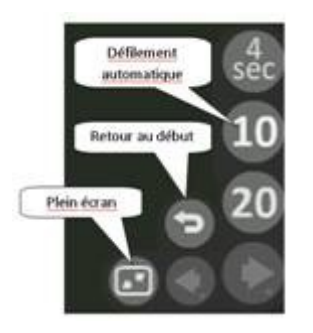

En maintenant le clic gauche enfoncé sur l'une des deux flèches, vous verrez des options supplémentaires se présenter : retour à la 1<sup>re</sup> station de la caméra ou encore le défilement automatique des stations avec arrêt programmé de 4, 10 ou 20 secondes par station.

Pour afficher le menu en boule et donc sortir du mode présentation, il suffit d'appuyer sur la barre d'espacement du clavier.

#### Imprimer, partager et présenter hors ligne

Depuis le 6 avril 2010, le service PREZI a ajouté une corde à son arc, l'impression de la présentation pour la remise d'un document imprimé. Cette fonction est disponible dans le PREZI, en mode édition, dans le coin supérieur droit. Tour annuals remenue in course is concessored in the presentation, it scinn to apply yes sure to transference to caster.<br>
Imprimer, partager et présenter hors ligne<br>
Deptile le 6 avril 2010, le service PREZ2, en mode éditi

La fonction est très rudimentaire ; elle permet de produire un PDF de chacune des stations de la caméra. Aucune discrimination pour les couleurs, pas de possibilités d'obtenir plus d'une station de caméra par page... Rudimentaire, donc.

Par ailleurs, il existe une fonction intéressante qui permet de télécharger un dossier compressé du PREZI pour faire la présentation sans accès Internet.

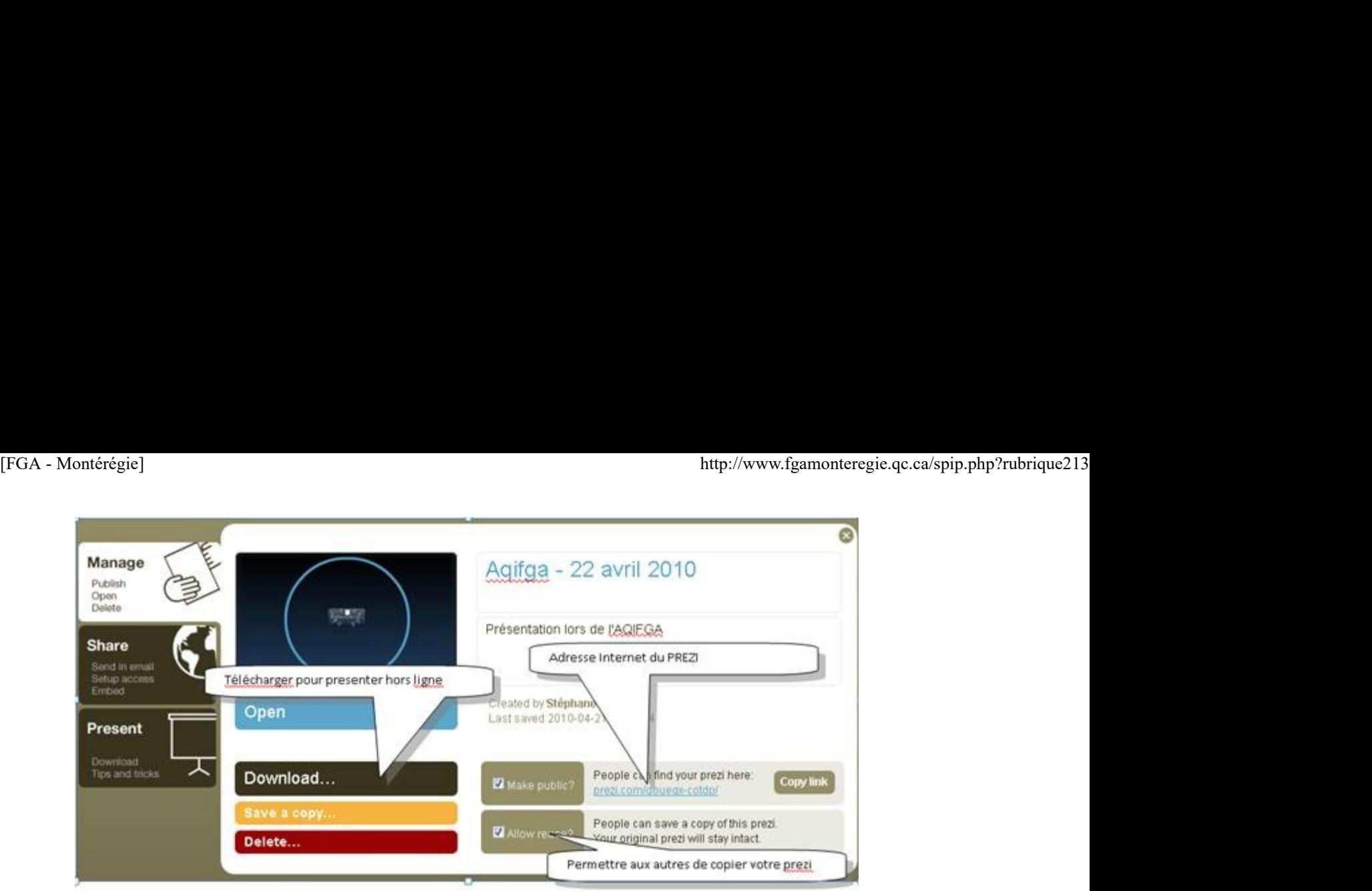

Votre PREZI peut aussi être partager pour édition (travail collaboratif) ou pour visionnement (par vos auditeurs et correspondants).

Finalement, il existe une fonction pour permettre aux internautes de créer un PREZI à partir du vôtre. Une fonction intéressante pour éviter le syndrome de la page blanche.

#### Astuces et conseils

Utilisation abondante de cadres : Les cadres permettent de regrouper plusieurs objets pour la caméra. Ils sont très utiles pour avoir une vue d'ensemble des sujets de la présentation. Ils sont aussi utiles pour centrer l'attention sur une partie d'un objet (par exemple, une phrase dans un document PDF importé). Utilisez-les abondamment.

Sélection multiple : Pour effectuer une transformation identique sur plusieurs objets, maintenez la touche [MAJ] enfoncée et délimitez la zone des objets pour lesquels vous voulez appliquer une transformation.

Une souris avec roulette : Le zoom avant et le zoom arrière sont beaucoup plus faciles à effectuer avec la roulette d'une souris. Assurezvous de concevoir votre PREZI avec une souris (message aux amis MAC).

Abusus non tollit usum : Petit proverbe latin que l'on peut traduire par : « l'abus n'exclut pas l'usage ». Plusieurs internautes créent des PREZIS très (trop) animés donnant ainsi la nausée à leur auditoire. N'abusez donc pas des effets de rotation et de déplacement de la caméra, surtout éviter les déplacements de caméra devant d'autres objets qui ne sont pas le centre d'attention. La modération a bien meilleur goût :-)

#### Autres ressources

Deux ressources produites (ou traduites) par Richard Painchaud et moi :

**Tutoriel PREZI** : une production PREZI.

Petit guide PREZI : une traduction libre (mise à jour en février 2011) du petit guide PREZI disponible à http://www.scribd.com /doc/26209193/.

Vous pouvez aussi visiter la section Learn du site prezi.com et bien sûr, vous inspirer des nombreux et fabuleux PREZIS accessibles dans la section Showcase. 2002/2002/2019/39.<br>
Vous pouvez aussi visiler la section Learn du site prezi.com et bien sûr, vous inspirer des nombreux et fabuleux PREZIS accessibles dans la<br>
section Showcasse.<br>
Conclusion<br>
Un service web très intéres

#### Conclusion

Un service web très intéressant, ce PREZI. Voici quelques avantages et inconvénients.

#### Avantages

- Capte l'attention par sa nouveauté et son dynamisme.
- Le zoom arrière permet de toujours situer l'auditeur quant au cheminement de la présentation.
- Des effets-surprises intéressants peuvent être créés.
- Une fois les quelques concepts principaux assimilés, la création et l'édition du PREZI sont assez faciles.
- La version EduEnjoy est gratuite pour le milieu éducatif, alloue un espace disque de 500 Mo et permet les PREZIS privés.

### Inconvénients

- Il n'y a pas de mode présentateur (affichage différent selon le moniteur).
- L'interface est en anglais seulement.

En cours de présentation, il est parfois difficile de revenir à une position précise de la caméra (dans son circuit).

 Le nombre de styles et le nombre de polices par style sont limités (huit styles et trois polices de caractères par style). [FGA - Montérégie]<br>► En cours de présentation, il est parfois difficile de revenir à une position précise de la caméra (dans son circuit).<br>► Le nombre de styles et le nombre de polices par style sont limités (huit styles

Cela dit, pour faire différemment de PowerPoint, pour le faire de n'importe quel ordinateur connecté à Internet, pour être IN, PREZI est une expérience que vous devez tenter !

#### Mise à jour

Le petit guide Prezi a été mis à jour en février 2011 par M. Richard Painchaud.

Le petit guide Prezi a été mis à jour en août 2011 par M. Richard Painchaud.

Crédits pour images

À moins de mention de source, les images proviennent de l'interface de l'éditeur zoomable PREZI (http://prezi.com).

[1] Si vous ne recevez pas le courriel, vérifiez dans vos courriers indésirables. Si le message n'y est pas, vous avez peut-être commis une erreur dans l'écriture de votre adresse de courrier ou encore prezi.com est sur la liste noire du systeme anti-polluriel. Dans ce 2e cas, vérifiez avec vos services informatiques.

[2] Nous avons ici un bel exemple d'utilisation d'un site tiers pour permettre le visionnement d'une vidéo Youtube

[3] La conversion d'un PowerPoint s'effectue facilement dans la version 2007 (Enregistrer sous PDF). Dans PowerPoint 2003, vous pouvez utiliser le service de conversion en ligne **www.zamzar.com** ou encore installer CutePDF.

# Nétiquette

#### Avant de poser une question dans les forums

Il est mal vu de poser une question dont la réponse aurait pu être trouvée moyennant une recherche préalable.

Avant de poser votre question dans un forum, assurez-vous d'abord que la question n'a pas déjà été posée dans ce forum (utilisez l'outil de recherche de forum).

# Raccourci-clavier

### [Ctrl]+[X] : Couper

Un autre raccourci clavier qui va de pair avec [Ctrl]+[V] (Coller) : [Ctrl]+[X] : Couper

Dans votre texteur, votre tableur ou dans votre gestionnaire de fichiers, le fait d'appuyer sur [Ctrl]+[X] place la sélection en mémoire et rend ainsi cette sélection disponible pour la coller autre part à l'aide du [Ctrl]+[V]. Lorsque le coller est effectué, l'élément coupé est supprimé de son lieu d'origine. Un autre raccourci clavier qui va de pair avec [CIrl]+[V] (Coller) : **[CIrl]+[V]** : Couper<br>Dans votre texteur, votre tableur ou dans votre gestionnaire de fichiers, le fait d'appuyer sur **[CIrl]+[V]** place la sélection en

Drag to outliner or Upload Close **Close Close Close Close Close**